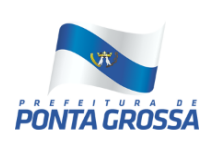

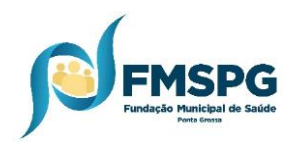

## **PROFISSIONAIS REGULADORES**

## **FLUXO OPERACIONAL NO SISREG PARA SOLICITAÇÃO**

## **DE ALTERAÇÃO DE CLASSIFICAÇÃO DE RISCO**

1- O profissional solicitante da Unidade Básica de Saúde/Estabelecimento de Saúde solicita por e-mail ao Complexo Regulador a devolução da guia do SISREG, com a justificativa de solicitação de alteração de classificação de risco;

2- A equipe administrativa do complexo devolve a guia, retirando a opção visualizada e inserindo no motivo da devolução: **GUIA DEVOLVIDA PARA SOLICITAÇÃO DE ALTERAÇÃO DE CLASSIFICAÇÃO DE RISCO**.

3- Após o profissional solicitante inserir informações atualizadas do quadro clínico do paciente e relatar na guia que solicita alteração de classificação de risco, a guia deve ser **REENVIADA** para regulação.

4- O médico regulador/assistente de regulação que exerce ou não a sua carga horária integral no Complexo Regulador deverá diariamente e/ou conforme escala de trabalho verificar no **SISREG**, as **GUIAS REENVIADAS**, afim de que elas sejam novamente reguladas e tenham **ALTERADAS OU NÃO** sua classificação de risco, conforme conduta do regulador.

5- Conforme **SEI 30146/2022** e as **"Instruções para os Reguladores"**, páginas 06 e 07 no ítem 07, endereço eletrônico : [https://fms.pontagrossa.pr.gov.br/sisreg](https://fms.pontagrossa.pr.gov.br/sisreg-reguladores/)[reguladores/](https://fms.pontagrossa.pr.gov.br/sisreg-reguladores/)**,** a guia reenviada deve ter sua **SITUAÇÃO** alterada para **SOL/PEN/REG (PENDENTE DE REGULAÇÃO) :**

A- Para os procedimentos que são agendados apenas pelos sistemas **GSUS e CIM-SAÚDE**: O regulador deve abrir a Guia de Solicitação, clicar em Autorizado / Aplicar / aparecerá **Nenhuma Vaga Encontrada** /manter clicado em Regulação e clicar em enviar.

A.1- O sistema **alterará a situação da Guia de Solicitação para SOL/PEN/REG** (não ocultará o histórico de observação), deverá ser clicado em **VISUALIZADO**, desta forma a **CMC-FMSPG** ( Central de Marcação de Consultas ), poderá cancelar a Guia de Solicitação quando necessário.

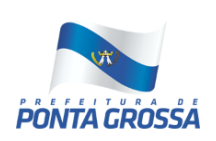

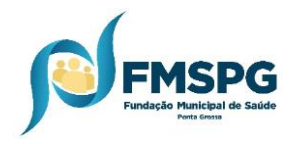

B) Para os procedimentos que possuem agenda (vagas disponíveis) no **SISREG**:

B.1) Caso o regulador decida **AUTORIZAR** e realizar o agendamento da Guia de Solicitação **REENVIADA** através do SISREG existindo vaga disponível, não haverá necessidade de alterar para **SOL/PEN/REG**, devendo apenas realizar o agendamento;

B.2) Caso o Regulador decida manter o paciente na Fila de Regulação, mesmo com vaga disponível no SISREG, para marcação futura, quando a solicitação estiver como **REENVIADA** havendo vaga no **SISREG**, deverá proceder da seguinte forma:

B.2.1) Abrir a Guia de Solicitação: Clicar na opção **PENDENTE**, abrirá um campo para inserir um texto, selecionar os textos do **"HISTÓRICO DE OBSERVAÇÕES"** inseridas pelo solicitante, copiar e colar, clicar em **APLICAR e VOLTAR**, deixando como **VISUALIZADO**, desta forma a guia passará a situação **SOL/PEN/REG (PENDENTE)**.

6- O prazo máximo para os profissionais que exercem sua carga horária integral no Complexo Regulador é de 48hs para realizarem as alterações na guia após ser reenviada ao complexo, salvo datas que antecedem feriados ou finais de semana.

Para os que não exercem sua carga horária integral no complexo, o prazo máximo será de 5dias úteis, tendo em vista que vários assistentes realizam a regulação uma vez por semana.

7- A Unidade de Saúde deverá acessar a guia no **SISREG**, para visualizar se **FOI OU NÃO ALTERADA** a classificação de risco.

8- Conforme **FLUXO DE SOLICITAÇÃO PARA ALTERAÇÃO DE CLASSIFICAÇÃO DE RISCO**, as alterações que forem solicitadas através de processos SEI serão direcionadas, atribuídas ao profissional regulador da especialidade ou substituto ou servidor indicado pela chefia imediata. Após o processo SEI com a resposta será encaminhado pelo regulador a UBS.

9. O profissional regulador para **ALTERAÇÃO DE CLASSIFICAÇÃO DE RISCO** das guias de solicitação **TFD**, caso não haja um profissional fixo para realizar estas alterações, o mesmo será definido pela chefia imediata, sendo um dos reguladores que estiver no complexo. A solicitação para esta alteração acima citada será encaminhada por e-mail ao regulador.